## Add N/A Option to Sliders & Slider Lists

Looking to add a Not Applicable option to your Slider or Slider List question? We have it!

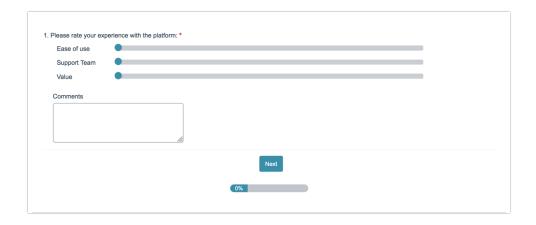

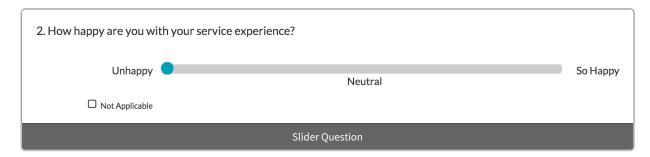

## Setup

1. To enable the Not Applicable option, check the **Include a not applicable option** checkbox located in the **Slider Settings** on the slider **Question** tab.

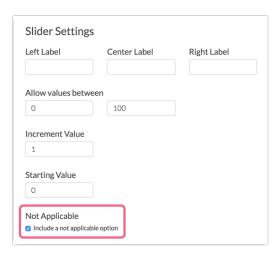

**2.** After checking the box, you will see an option to customize the **Not Applicable Label**. This is the text of the not applicable checkbox that will be displayed to your respondents.

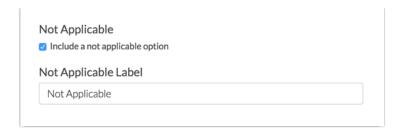

3. Make sure to **Save** your question when you are finished with your customizations.

## Reporting and Exporting

Within Individual Responses whatever you specify as your Not Applicable Label will display.

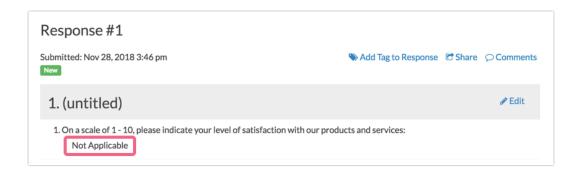

In Standard Reports, a count of respondents who selected Not Applicable will display below the Histogram.

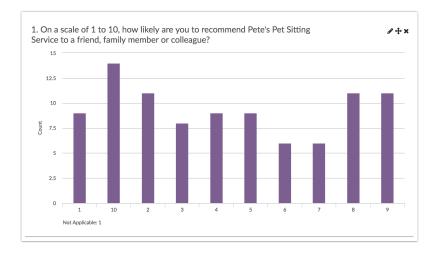

Finally, the reporting value "not applicable" will show in exports. At this time this value cannot be customized.

## Limitations

• The NA option in Slider and Slider List questions cannot be used to drive logic at this time.

- The NA option in Slider and Slider List questions will not be available in piping.
- The NA option in Slider and Slider List questions will not appear in Offline surveys.

Related Articles